## 1.1 **Gestion des Feuilles de route pour le génopôle**

## 1.2 **Comment paramétrer les feuilles de route ?**

Menu Gel - Paramétrer Feuille de Route

Pour pouvoir créer une feuille de route, il faut d'abord créer les paramètres utiles ci-dessous :

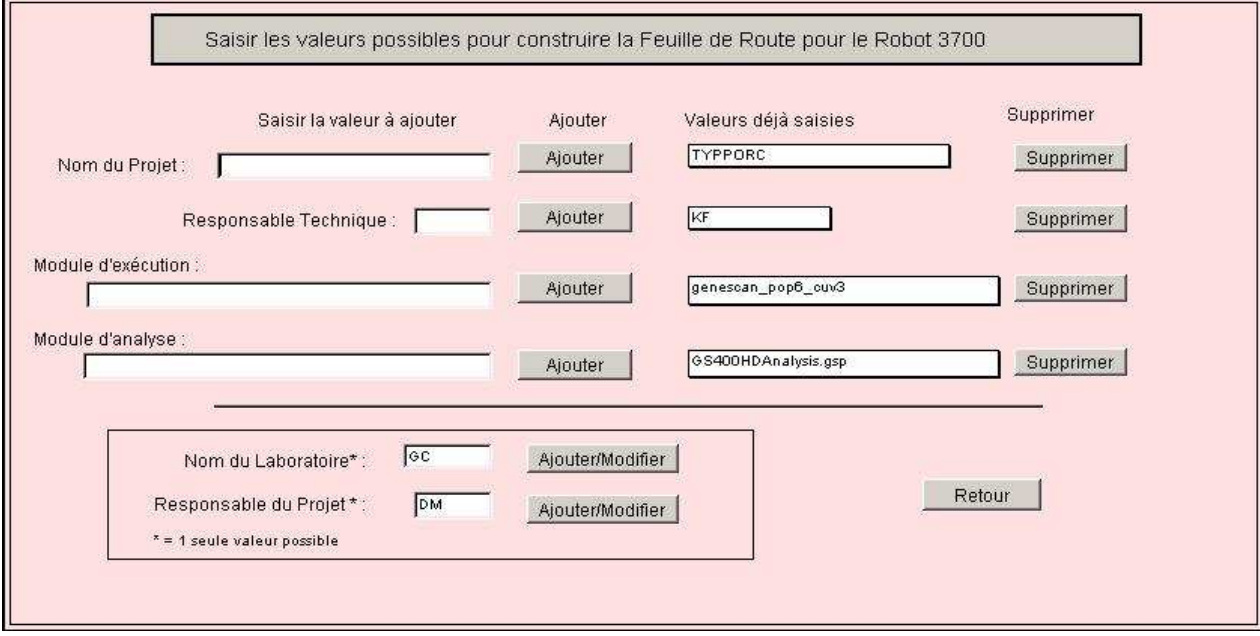

Pour ajouter une valeur, saisir dans les champs adéquats sur la gauche et cliquer sur "Ajouter" correspondant à la ligne demandé. Pour supprimer une valeur, choisir dans la liste déroulante voulue et cliquer sur "Supprimer". On peut avoir **une ou plusieurs** valeurs pour "Nom de projet", "Responsable Technique", "Module d'exécution" et "Module d'analyse". Par contre on ne peut avoir **qu'une et une seule** valeur pour le "Nom du Laboratoire" et le "Responsable du Projet".

## 1.3 **Comment créer une feuille de route ?**

Menu Gel - Créer Feuille de Route Saisir le numéro du Gel. Le gel doit exister.

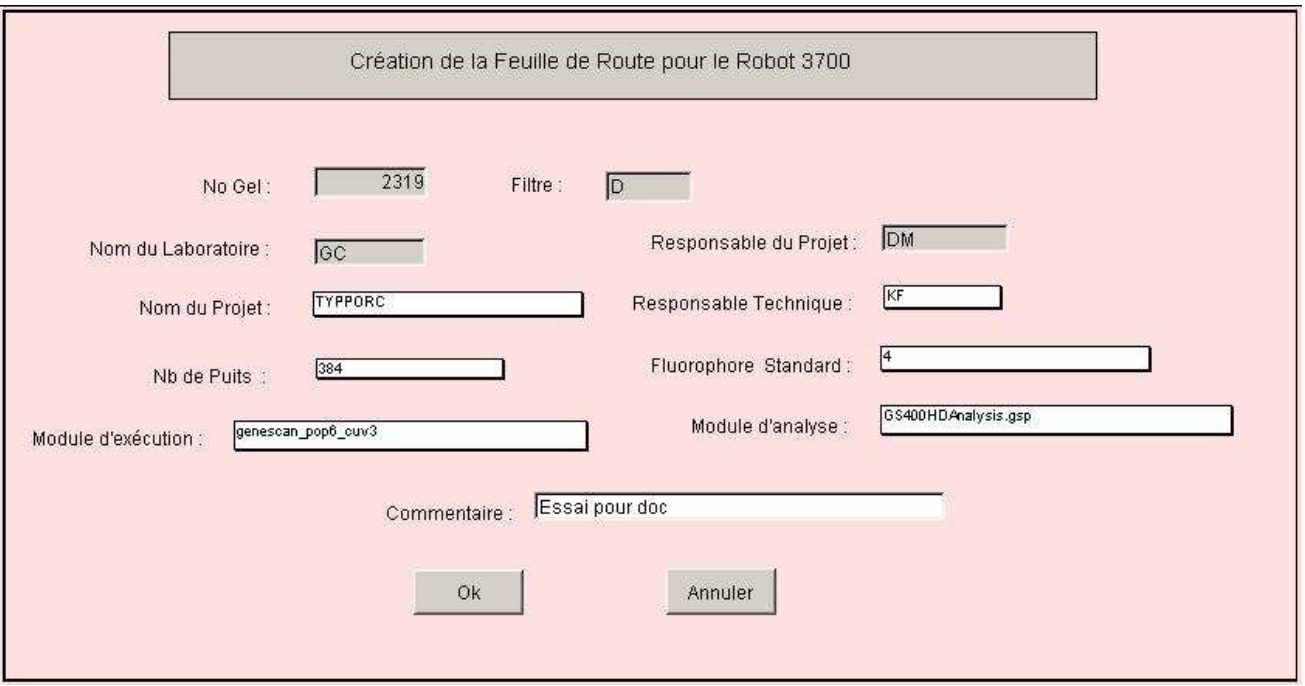

Choisir où vous voulez stocker ce fichier.

Il créé le fichier de nom **FR<Numéro du gel>.txt** (exemple FR2319.txt). Ce fichier est directement exploitable par le séquenceur. Il a la structure suivante :

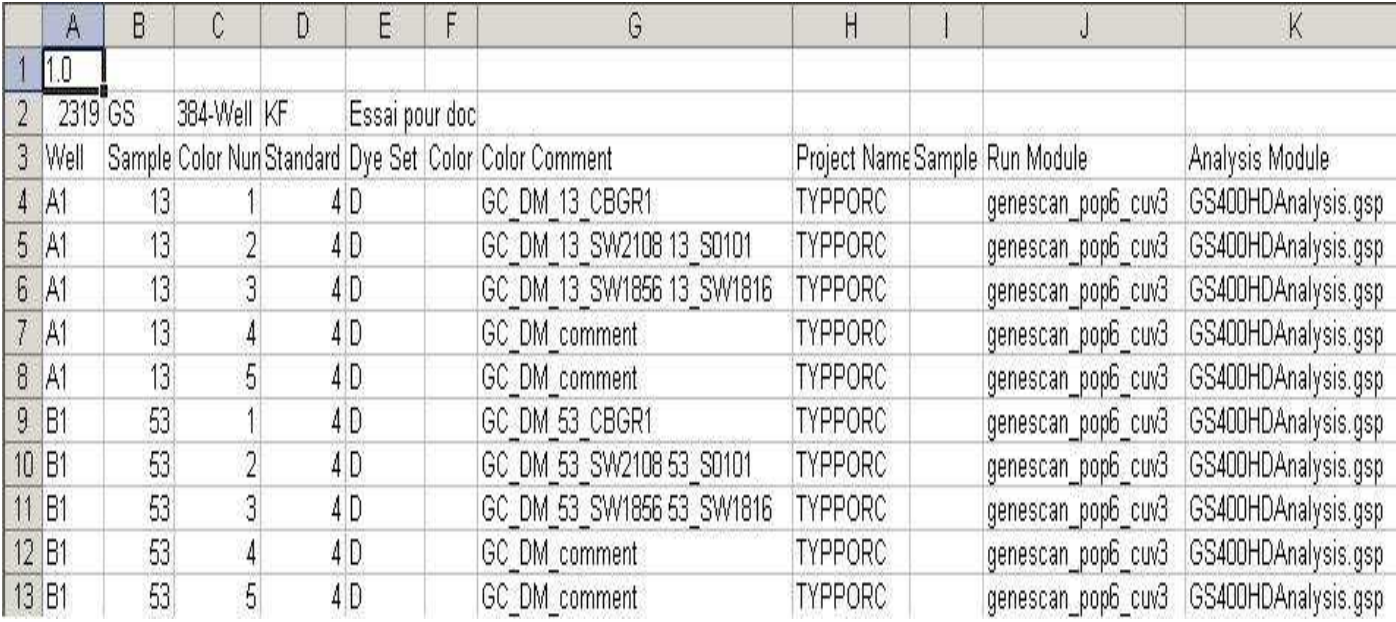